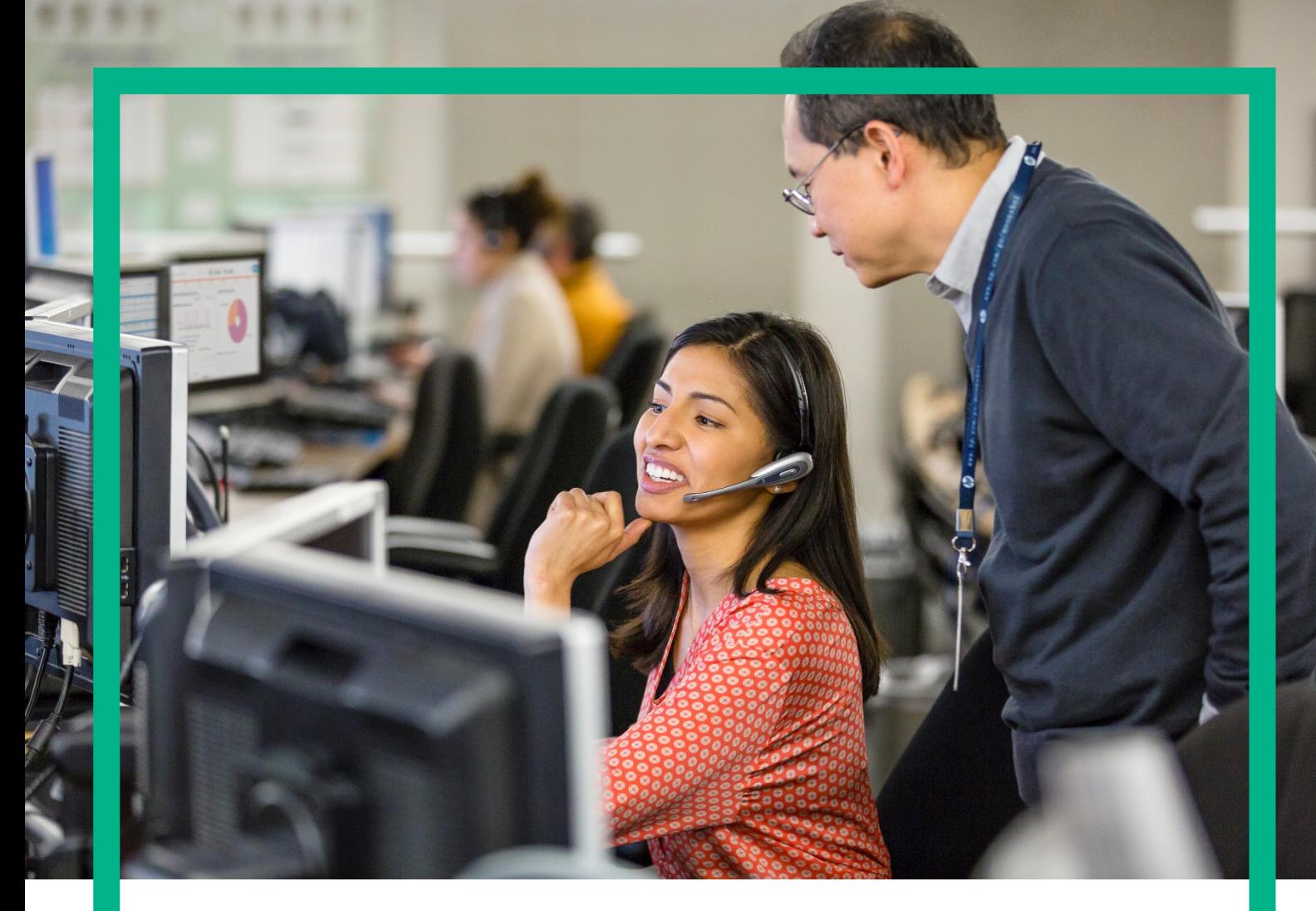

# **HPE UCA Automation**

HPE SA CA Guide for Linux (RHEL 6.4)

Version: 2.1 Edition: 1.0 July 2016

**Hewlett Packard**<br>Enterprise

### <span id="page-1-0"></span>**Notices**

#### **Legal notice**

© Copyright 2016, Hewlett Packard Enterprise Development LP

Confidential computer software. Valid license from HPE required for possession, use or copying. Consistent with FAR 12.211 and 12.212, Commercial Computer Software, Computer Software Documentation, and Technical Data for Commercial Items are licensed to the U.S. Government under vendor's standard commercial license.

The information contained herein is subject to change without notice. The only warranties for HPE products and services are set forth in the express warranty statements accompanying such products and services. Nothing herein should be construed as constituting an additional warranty. HPE shall not be liable for technical or editorial errors or omissions contained herein.

Printed in the US

#### **Trademarks**

Adobe®, Acrobat® and PostScript® are trademarks of Adobe Systems Incorporated. HP-UX Release 10.20 and later and HP-UX Release 11.00 and later (in both 32 and 64-bit configurations) on all HP 9000 computers are Open Group UNIX 95 branded products. Oracle® and Java™ are registered trademark of Oracle and/or its affiliates. Microsoft®, Internet Explorer, Windows®, Windows Server®, and Windows NT® are either registered trademarks or trademarks of Microsoft Corporation in the United States and/or other countries. Firefox® is a registered trademark of the Mozilla Foundation. Google Chrome® is a trademark of Google Inc. Oracle® is a registered U.S. trademark of Oracle Corporation, Redwood City, California. EnterpriseDB® is a registered trademark of EnterpriseDB. Postgres Plus® Advanced Server is a registered U.S. trademark of EnterpriseDB. UNIX® is a registered trademark of The Open Group. X/Open® is a registered trademark, and the X device is a trademark of X/Open Company Ltd. in the UK and other countries. Red Hat® is a registered trademark of the Red Hat Company. Linux® is the registered trademark of Linus Torvalds in the U.S. and other countries. Neo4j is a trademark of Neo Technology.

## **Contents**

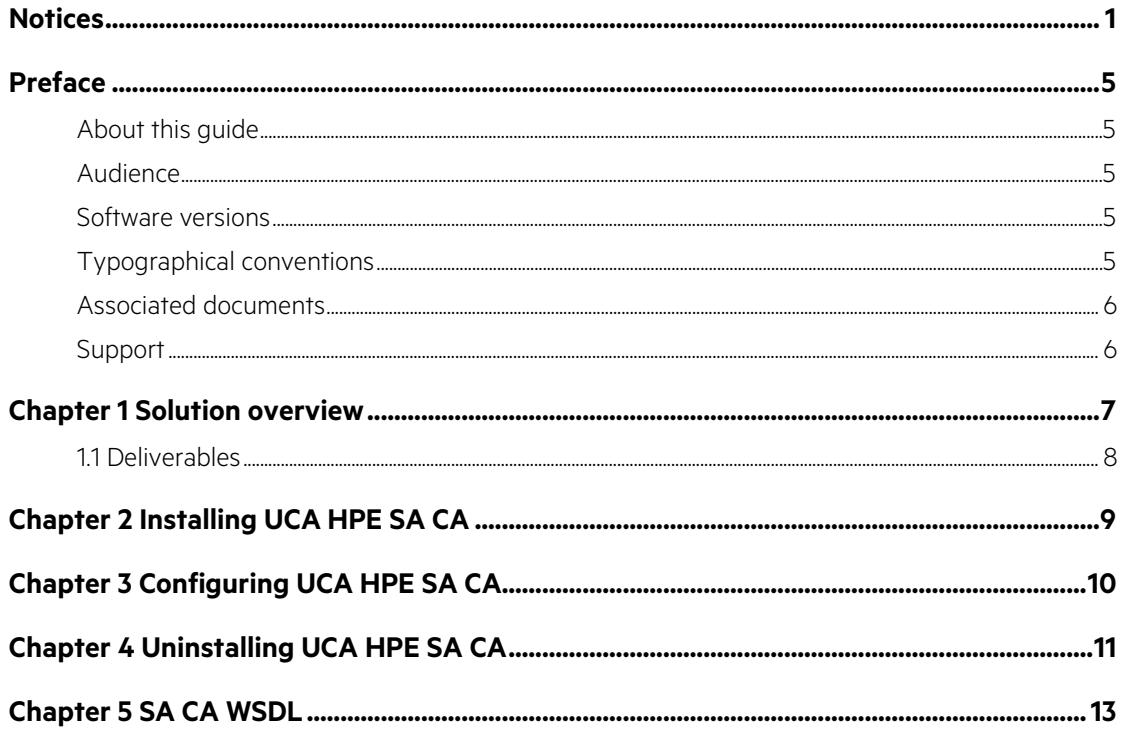

## **List of tables**

Table 1: Software versions............

## **List of figures**

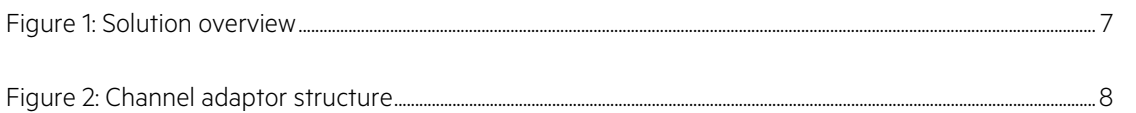

## <span id="page-5-0"></span>**Preface**

### <span id="page-5-1"></span>**About this guide**

This guide describes how to install, configure, and uninstall UCA HPE SA CA.

Product Name: UCA Automation

Product Version: 2.1

Read this document before installing or using this Software.

### <span id="page-5-2"></span>**Audience**

This document is intended for the delivery team and the administrators who install and configure UCA HPE SA CA.

### <span id="page-5-3"></span>**Software versions**

The term UNIX is used as a generic reference to the operating system, unless otherwise specified.

<span id="page-5-5"></span>The software versions referred to in this document are as follows.

#### **Table 1: Software versions**

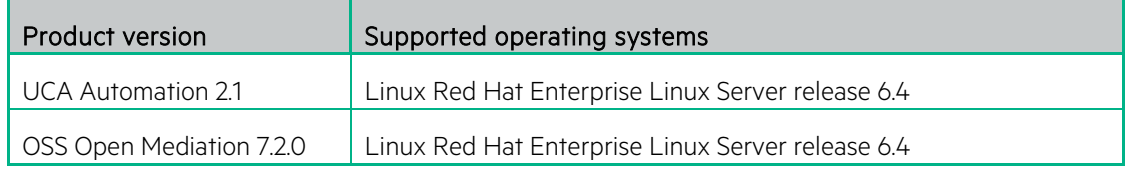

### <span id="page-5-4"></span>**Typographical conventions**

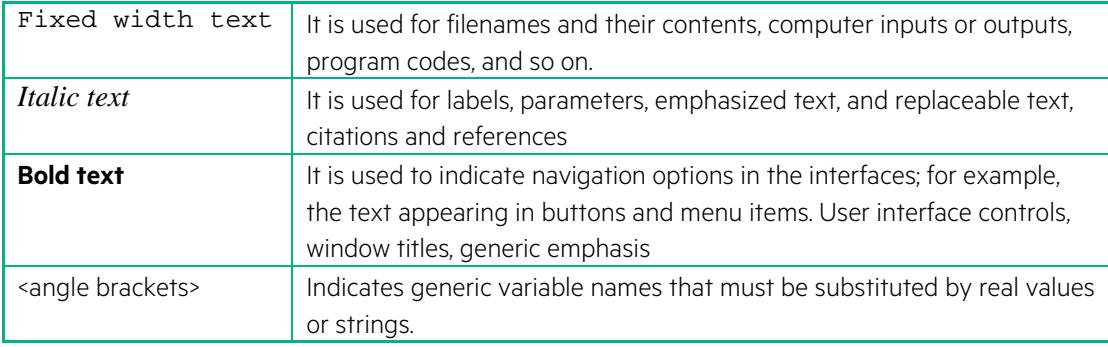

## <span id="page-6-0"></span>**Associated documents**

The following documents contain useful reference information:

• OSS Open Mediation OSS Open Mediation V7.2.0 Linux Installation and Configuration Guide

### <span id="page-6-1"></span>**Support**

Please visit our HPE Software Support Online Web site at [softwaresupport.hpe.com](https://softwaresupport.hpe.com/) for contact information, and details about HPE Software products, services, and support.

The Software support area of the Software Web site includes the following:

- Downloadable documentation.
- Troubleshooting information.
- Patches and updates.
- Problem reporting.
- Training information.
- Support program information.

## <span id="page-7-0"></span>**Chapter 1 Solution overview**

The following is high-level solution overview. The UCA HPE SA CA acts as a bridge between the HPE Service Activator and other components integrated through NOM Bus. It transforms actions from and to the UCA Automated Console system HPE SA format and back.

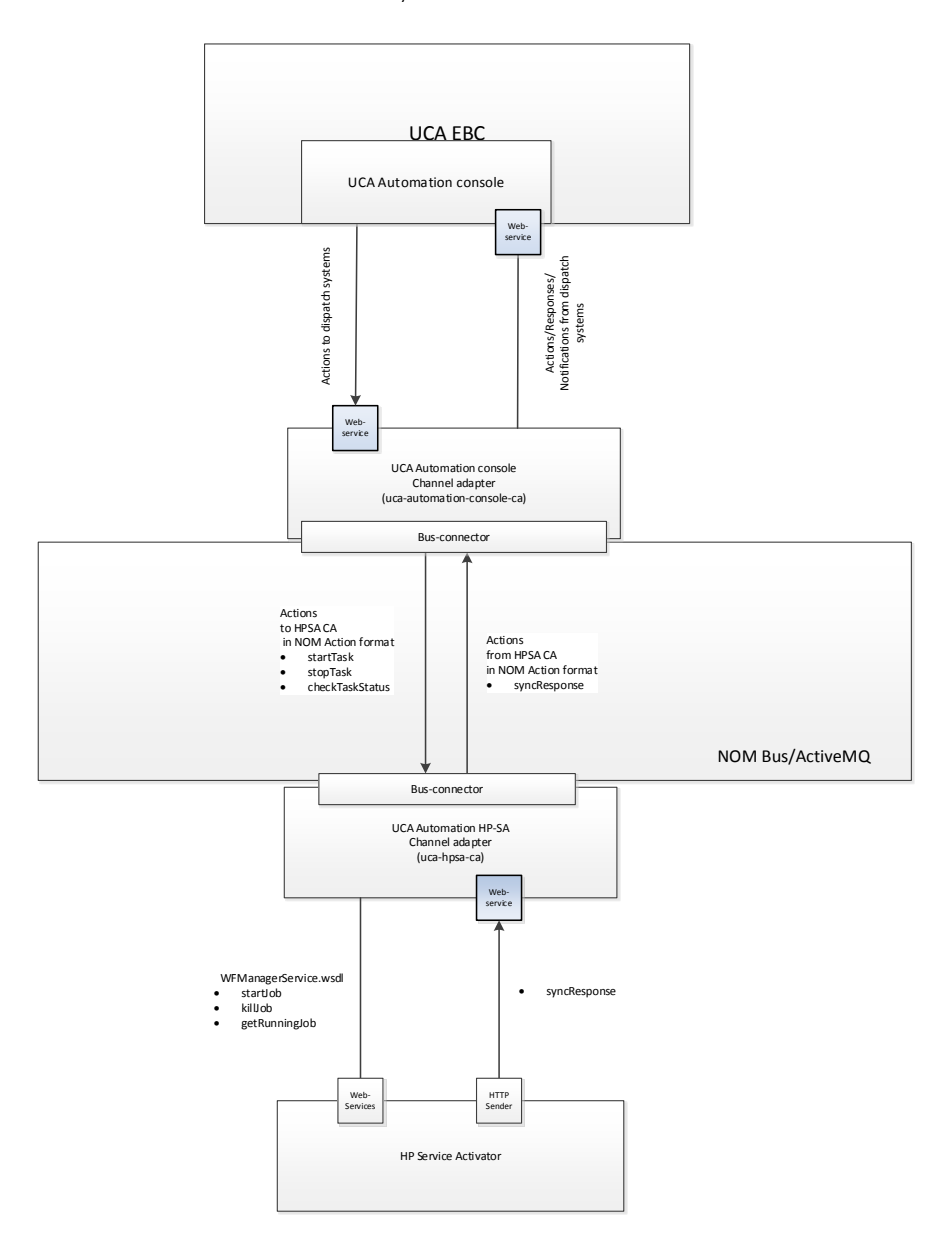

<span id="page-7-1"></span>**Figure 1: Solution overview**

The following is the channel adaptor internal structure.

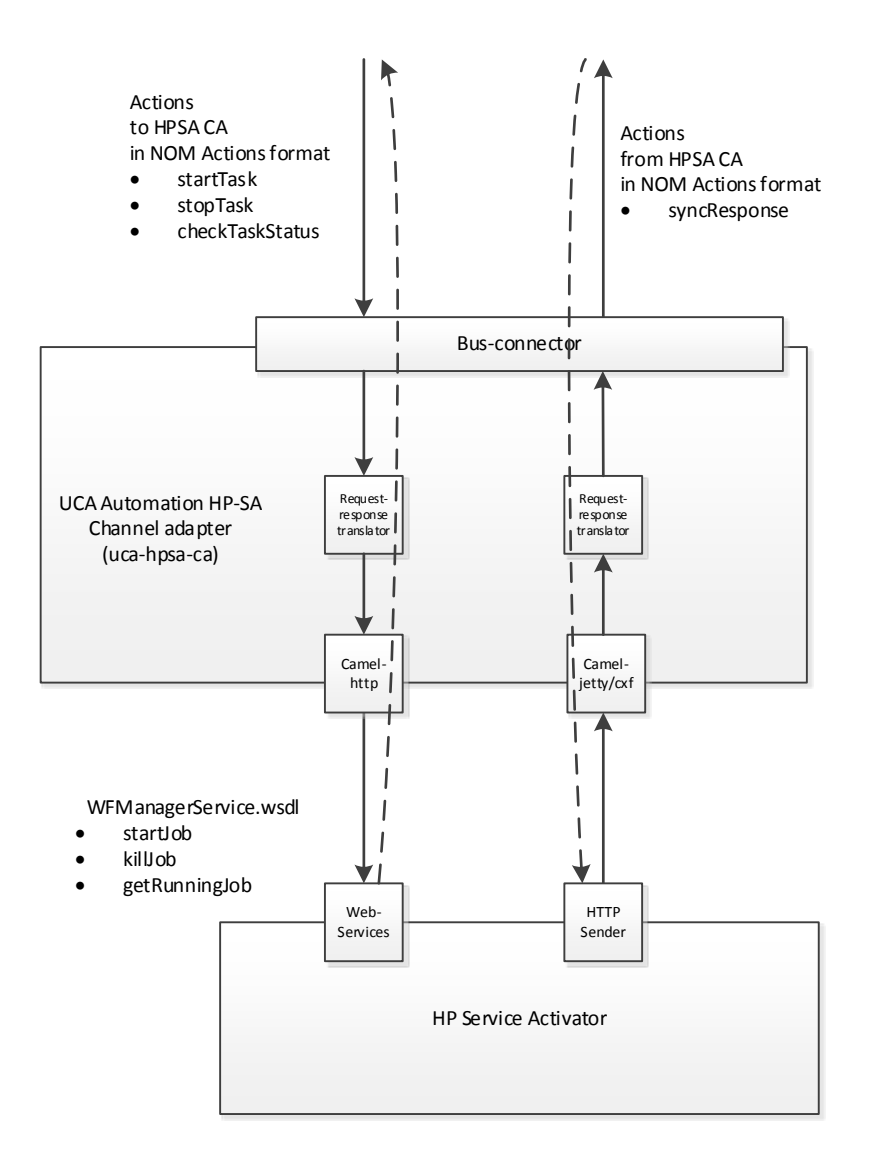

<span id="page-8-1"></span>**Figure 2: Channel adaptor structure**

### <span id="page-8-0"></span>**1.1 Deliverables**

The uca-hpsa-ca-2.0.0-L.tar contains a channel adaptor for integration with HPE SA in scope of UCA Automation solution.

# <span id="page-9-0"></span>**Chapter 2 Installing UCA HPE SA CA**

You can install UCA HPE SA CA manually using the following procedure.

Run the commands mentioned in this section as root user or a user who has the privileges to install RPM files and NOM IPs.

1. Extract the uca-hpsa-ca-2.0.0-L.tar file using the following command:

tar xvf uca-hpsa-ca-2.0.0-L.tar

2. Install the RPM to the openmediation-72 directory using the following command.

rpm -i --relocate /opt/ngoss/=/opt/openmediation-72/ ngossuca-hpsa-ca-2.0.0.x86\_64.rpm

3. Use the following commands to install UCA HPE SA CA.

nom\_admin --install-ip uca-hpsa-ca-20 nom\_admin --install-ip-in-container uca-hpsa-ca-20 nom\_admin --deploy-ip-in-container uca-hpsa-ca-20

For some very specific needs UCA Autoconsole CA can be installed by a non-root user.

When installing UCA Automation as non-root user, the following limitations must be understood

The system RPM database is not accessible by a non-root user. As a consequence, when installation is performed by a non-root user, a specific RPM database must be specified. The default RPM repository for non-root installation is set to ~/.rpmdb (where ~ is the user home directory). A new RPM database can be initialized as follows

rpm --initdb --dbpath <alternate rpm db>

The new rpm db path can be specified when installing the CA

rpm -i --nodeps --dbpath <alternate rpm db> --relocate /opt/ngoss/=/opt/openmediation-72/ ngossuca-hpsa-ca-2.0.0.x86\_64.rpm

# <span id="page-10-0"></span>**Chapter 3 Configuring UCA HPE SA CA**

Use the following procedure to configure UCA HPE SA CA.

- 1. Configure the <installation package deployment directory>/etc/config.properties property file with the following parameters:
	- a. **hpsa.host**—HPE SA hostname/IP address
	- b. **hpsa.port**—HPE SA host port number
	- c. **hpsa.userid**—HPE SA username
	- d. **hpsa.password**—HPE SA user password
	- e. **hpsa.controller.workflow.name**—UCA Automation controller workflow name
	- f. **hpsa.uca-automation.sync-service.host**—Hostname/IP address that is exposed by the UCA HPE SA CA Web service receives the requests from HPE SA (sender module)
	- g. **hpsa.uca-automation.sync-service.port**—Port number that is exposed by the UCA HPE SA CA Web service receives the requests from HPE SA (sender module)
- 2. To apply the new configuration, redeploy the channel adaptor by using the nom\_admin tool.

nom\_admin --undeploy-ip-in-container uca-hpsa-ca-20 nom\_admin --deploy-ip-in-container uca-hpsa-ca-20

The default values are as follows:

# HPSA connectivity settings hpsa.host=localhost hpsa.port=8080 hpsa.userid=sa hpsa.password=sa

# UCA Automation controller workflow hpsa.controller.workflow.name=UCAController

# UCA Automation response handler connectivity settings hpsa.uca-automation.sync-service.host=localhost hpsa.uca-automation.sync-service.port=8191

# <span id="page-11-0"></span>**Chapter 4 Uninstalling UCA HPE SA CA**

Perform the following steps to uninstall UCA HPE SA CA manually.

1. Undeploy the channel adaptor from any OSS Open Mediation container where it is deployed.

nom\_admin --undeploy-ip-in-container uca-hpsa-ca-20

2. Uninstall the channel adaptor from any OSS Open Mediation container.

nom\_admin --remove-ip-in-container uca-hpsa-ca-20

3. Uninstall the channel adapter from OSS Open Mediation.

nom\_admin --remove-ip uca-hpsa-ca-20

4. Erase the package from the system.

rpm -e ngossuca-hpsa-ca-2.0.0-RHEL5.x86\_64

For a non-root user specify the alternate rpm database path

rpm -e --dbpath <alternate rpm db> ngossuca-hpsa-ca-2.0.0-RHEL5.x86\_64

Uninstalling UCA HPE SA CA 12

# <span id="page-13-0"></span>**Chapter 5 SA CA WSDL**

The wsdl definition for HPE SA

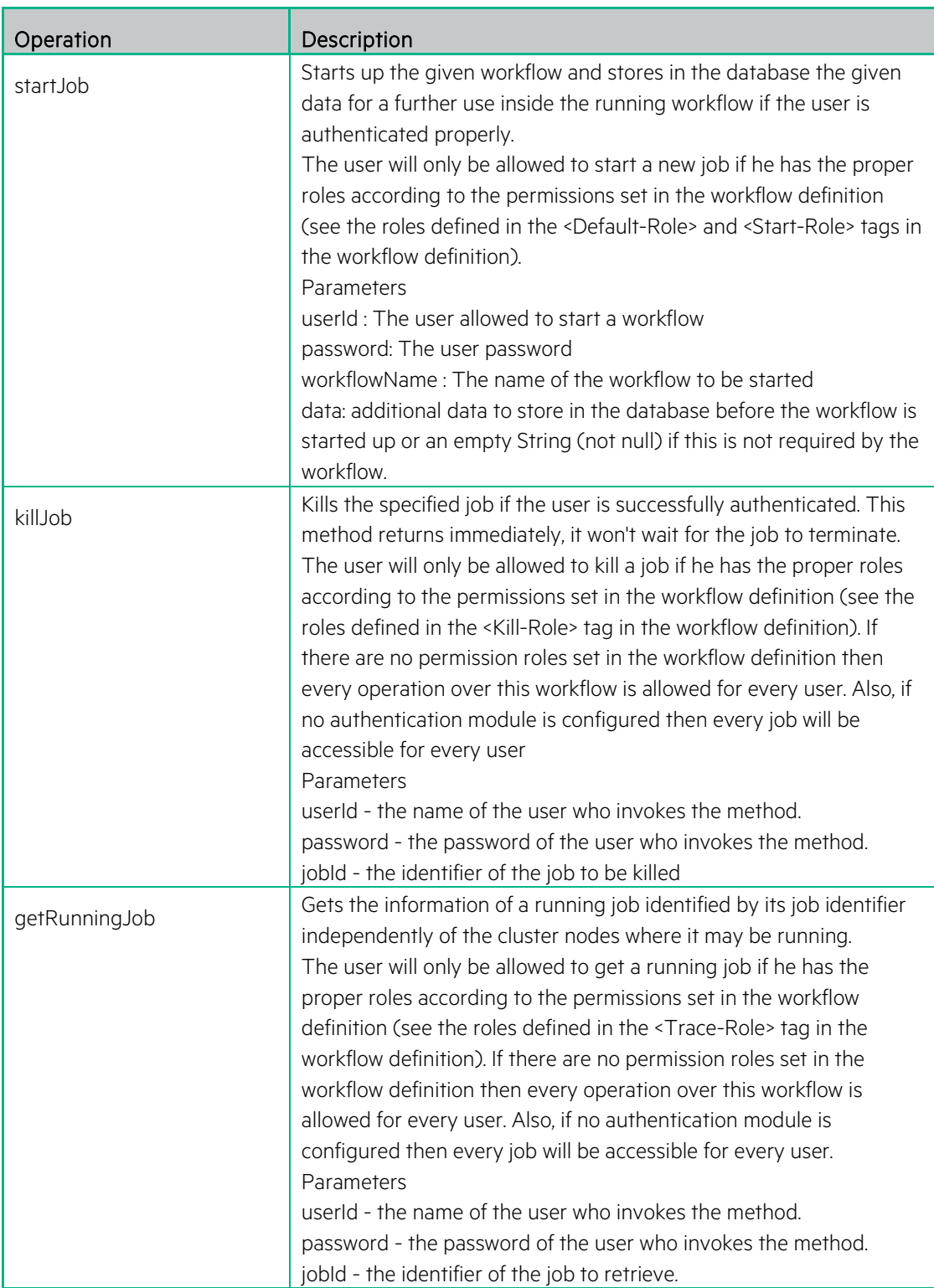

<?xml version="1.0" encoding="UTF-8"?> <wsdl:definitions name="WFManagerWSService" targetNamespace="http://ws.activator.ov.hp.com/" xmlns:ns1="http://jaxb.dev.java.net/array" xmlns:ns2="http://schemas.xmlsoap.org/soap/http" xmlns:soap="http://schemas.xmlsoap.org/wsdl/soap/" xmlns:tns="http://ws.activator.ov.hp.com/" xmlns:wsdl="http://schemas.xmlsoap.org/wsdl/" xmlns:xsd="http://www.w3.org/2001/XMLSchema"> <wsdl:types> <xs:schema attributeFormDefault="unqualified" elementFormDefault="unqualified" targetNamespace="http://ws.activator.ov.hp.com/" xmlns:tns="http://ws.activator.ov.hp.com/" xmlns:xs="http://www.w3.org/2001/XMLSchema"> <xs:complexType name="hashMapWrap"> <xs:sequence> <xs:element name="map"> <xs:complexType> <xs:sequence> <xs:element maxOccurs="unbounded" minOccurs="0" name="entry"> <xs:complexType> <xs:sequence> <xs:element minOccurs="0" name="key" type="xs:string"/> <xs:element minOccurs="0" name="value" type="xs:string"/> </xs:sequence> </xs:complexType> </xs:element> </xs:sequence> </xs:complexType> </xs:element> </xs:sequence> </xs:complexType> <xs:complexType name="RunningJobDescriptor"> <xs:sequence> <xs:element name="jobId" nillable="true" type="xs:long"/> <xs:element minOccurs="0" name="name" nillable="true" type="xs:string"/> <xs:element minOccurs="0" name="description" nillable="true" type="xs:string"/> <xs:element minOccurs="0" name="status" nillable="true" type="xs:string"/> <xs:element minOccurs="0" name="stepName" nillable="true" type="xs:string"/> <xs:element minOccurs="0" name="startTime" nillable="true" type="xs:dateTime"/> <xs:element minOccurs="0" name="hostName" nillable="true" type="xs:string"/> </xs:sequence> </xs:complexType> <xs:element name="MalformedURLException" type="tns:MalformedURLException"/> <xs:complexType name="MalformedURLException"> <xs:sequence/> </xs:complexType> <xs:element name="AuthException" type="tns:AuthException"/> <xs:complexType name="AuthException"> <xs:sequence/> </xs:complexType> <xs:element name="WFException" type="tns:WFException"/> <xs:complexType name="WFException">

 <xs:sequence/> </xs:complexType> <xs:element name="IOException" type="tns:IOException"/> <xs:complexType name="IOException"> <xs:sequence/> </xs:complexType> <xs:element name="NotBoundException" type="tns:NotBoundException"/> <xs:complexType name="NotBoundException"> <xs:sequence/> </xs:complexType> <xs:element name="WFNotAuthorizedException" type="tns:WFNotAuthorizedException"/> <xs:complexType name="WFNotAuthorizedException"> <xs:sequence/> </xs:complexType> <xs:element name="SyncFailedException" type="tns:SyncFailedException"/> <xs:complexType name="SyncFailedException"> <xs:sequence/> </xs:complexType> <xs:element name="FileNotFoundException" type="tns:FileNotFoundException"/> <xs:complexType name="FileNotFoundException"> <xs:sequence/> </xs:complexType> <xs:element name="WFConfigException" type="tns:WFConfigException"/> <xs:complexType name="WFConfigException"> <xs:sequence/> </xs:complexType> <xs:element name="WFDBException" type="tns:WFDBException"/> <xs:complexType name="WFDBException"> <xs:sequence/> </xs:complexType> <xs:element name="WFNoSuchJobException" type="tns:WFNoSuchJobException"/> <xs:complexType name="WFNoSuchJobException"> <xs:sequence/> </xs:complexType> <xs:element name="WFSuspendedException" type="tns:WFSuspendedException"/> <xs:complexType name="WFSuspendedException"> <xs:sequence/> </xs:complexType> <xs:element name="WFConnectivityException" type="tns:WFConnectivityException"/> <xs:complexType name="WFConnectivityException"> <xs:sequence> <xs:element name="permanent" nillable="true" type="xs:boolean"/> </xs:sequence> </xs:complexType> <xs:element name="WFAlreadyKilledException" type="tns:WFAlreadyKilledException"/> <xs:complexType name="WFAlreadyKilledException"> <xs:sequence/> </xs:complexType> ...

...

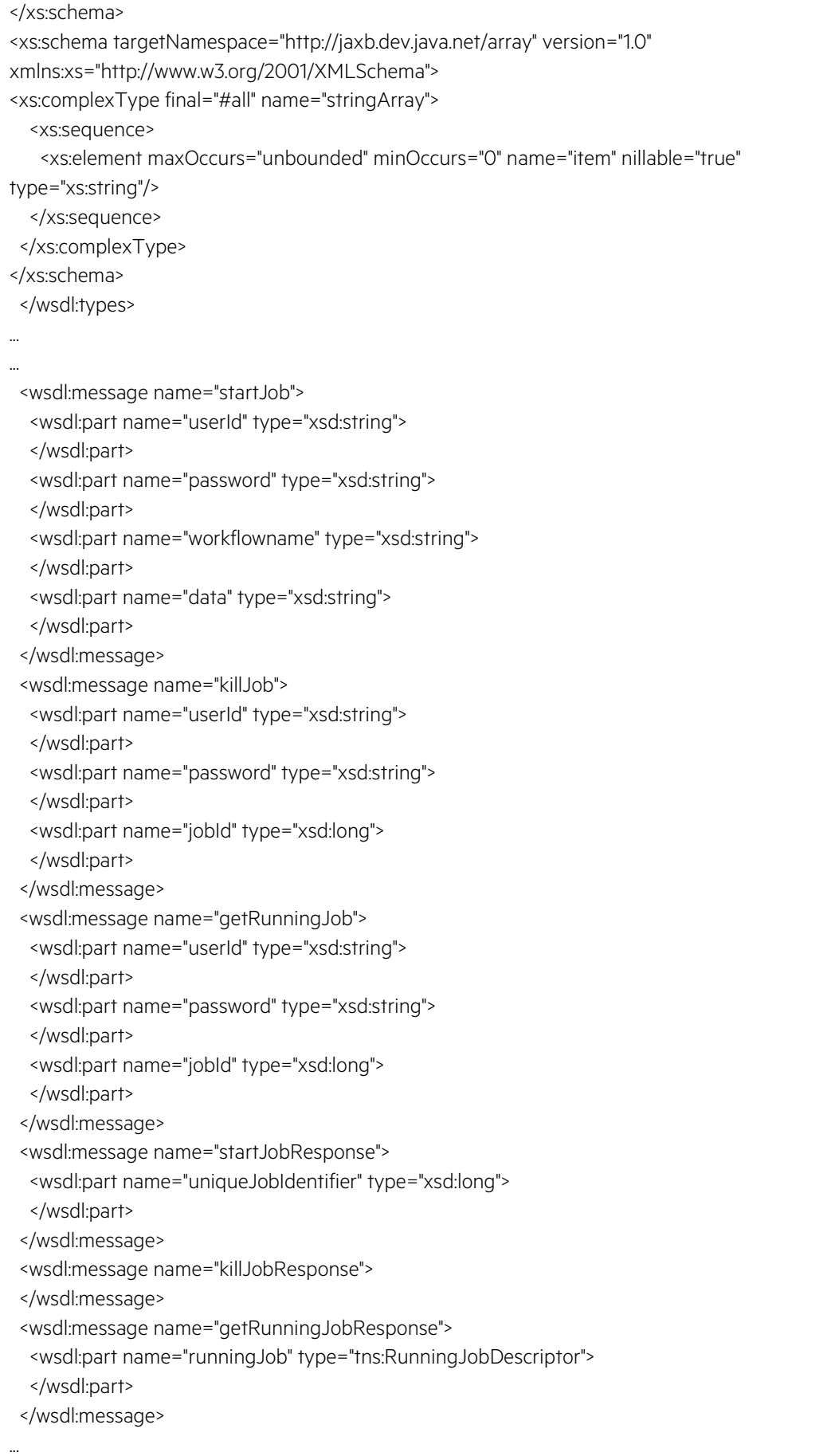

... <wsdl:portType name="WFManager"> <wsdl:operation name="startJob"> <wsdl:input message="tns:startJob" name="startJob"> </wsdl:input> <wsdl:output message="tns:startJobResponse" name="startJobResponse"> </wsdl:output> <wsdl:fault message="tns:MalformedURLException" name="MalformedURLException"> </wsdl:fault> <wsdl:fault message="tns:AuthException" name="AuthException"> </wsdl:fault> <wsdl:fault message="tns:WFException" name="WFException"> </wsdl:fault> <wsdl:fault message="tns:IOException" name="IOException"> </wsdl:fault> <wsdl:fault message="tns:NotBoundException" name="NotBoundException"> </wsdl:fault> <wsdl:fault message="tns:WFNotAuthorizedException" name="WFNotAuthorizedException"> </wsdl:fault> <wsdl:fault message="tns:SyncFailedException" name="SyncFailedException"> </wsdl:fault> <wsdl:fault message="tns:FileNotFoundException" name="FileNotFoundException"> </wsdl:fault> <wsdl:fault message="tns:WFConfigException" name="WFConfigException"> </wsdl:fault> </wsdl:operation> <wsdl:operation name="killJob"> <wsdl:input message="tns:killJob" name="killJob"> </wsdl:input> <wsdl:output message="tns:killJobResponse" name="killJobResponse"> </wsdl:output> <wsdl:fault message="tns:MalformedURLException" name="MalformedURLException"> </wsdl:fault> <wsdl:fault message="tns:WFDBException" name="WFDBException"> </wsdl:fault> <wsdl:fault message="tns:AuthException" name="AuthException"> </wsdl:fault> <wsdl:fault message="tns:WFNoSuchJobException" name="WFNoSuchJobException"> </wsdl:fault> <wsdl:fault message="tns:NotBoundException" name="NotBoundException"> </wsdl:fault> <wsdl:fault message="tns:WFNotAuthorizedException" name="WFNotAuthorizedException"> </wsdl:fault> <wsdl:fault message="tns:WFSuspendedException" name="WFSuspendedException"> </wsdl:fault> <wsdl:fault message="tns:WFConnectivityException" name="WFConnectivityException"> </wsdl:fault> <wsdl:fault message="tns:WFAlreadyKilledException" name="WFAlreadyKilledException"> </wsdl:fault> </wsdl:operation>

```
 <wsdl:operation name="getRunningJob">
    <wsdl:input message="tns:getRunningJob" name="getRunningJob">
   </wsdl:input>
    <wsdl:output message="tns:getRunningJobResponse" name="getRunningJobResponse">
   </wsdl:output>
    <wsdl:fault message="tns:MalformedURLException" name="MalformedURLException">
   </wsdl:fault>
    <wsdl:fault message="tns:WFDBException" name="WFDBException">
   </wsdl:fault>
    <wsdl:fault message="tns:AuthException" name="AuthException">
   </wsdl:fault>
    <wsdl:fault message="tns:WFNoSuchJobException" name="WFNoSuchJobException">
   </wsdl:fault>
    <wsdl:fault message="tns:NotBoundException" name="NotBoundException">
   </wsdl:fault>
    <wsdl:fault message="tns:WFNotAuthorizedException" name="WFNotAuthorizedException">
   </wsdl:fault>
    <wsdl:fault message="tns:WFConnectivityException" name="WFConnectivityException">
   </wsdl:fault>
   </wsdl:operation>
...
...
 </wsdl:portType>
 <wsdl:binding name="WFManagerWSServiceSoapBinding" type="tns:WFManager">
   <soap:binding style="rpc" transport="http://schemas.xmlsoap.org/soap/http"/>
   <wsdl:operation name="startJob">
    <soap:operation soapAction="" style="rpc"/>
    <wsdl:input name="startJob">
     <soap:body namespace="http://ws.activator.ov.hp.com/" use="literal"/>
    </wsdl:input>
    <wsdl:output name="startJobResponse">
     <soap:body namespace="http://ws.activator.ov.hp.com/" use="literal"/>
    </wsdl:output>
    <wsdl:fault name="MalformedURLException">
     <soap:fault name="MalformedURLException" use="literal"/>
    </wsdl:fault>
    <wsdl:fault name="AuthException">
     <soap:fault name="AuthException" use="literal"/>
    </wsdl:fault>
    <wsdl:fault name="WFException">
     <soap:fault name="WFException" use="literal"/>
    </wsdl:fault>
    <wsdl:fault name="IOException">
     <soap:fault name="IOException" use="literal"/>
    </wsdl:fault>
    <wsdl:fault name="NotBoundException">
     <soap:fault name="NotBoundException" use="literal"/>
    </wsdl:fault>
    <wsdl:fault name="WFNotAuthorizedException">
     <soap:fault name="WFNotAuthorizedException" use="literal"/>
```
 </wsdl:fault> <wsdl:fault name="SyncFailedException"> <soap:fault name="SyncFailedException" use="literal"/> </wsdl:fault> <wsdl:fault name="FileNotFoundException"> <soap:fault name="FileNotFoundException" use="literal"/> </wsdl:fault> <wsdl:fault name="WFConfigException"> <soap:fault name="WFConfigException" use="literal"/> </wsdl:fault> </wsdl:operation> <wsdl:operation name="killJob"> <soap:operation soapAction="" style="rpc"/> <wsdl:input name="killJob"> <soap:body namespace="http://ws.activator.ov.hp.com/" use="literal"/> </wsdl:input> <wsdl:output name="killJobResponse"> <soap:body namespace="http://ws.activator.ov.hp.com/" use="literal"/> </wsdl:output> <wsdl:fault name="MalformedURLException"> <soap:fault name="MalformedURLException" use="literal"/> </wsdl:fault> <wsdl:fault name="WFDBException"> <soap:fault name="WFDBException" use="literal"/> </wsdl:fault> <wsdl:fault name="AuthException"> <soap:fault name="AuthException" use="literal"/> </wsdl:fault> <wsdl:fault name="WFNoSuchJobException"> <soap:fault name="WFNoSuchJobException" use="literal"/> </wsdl:fault> <wsdl:fault name="NotBoundException"> <soap:fault name="NotBoundException" use="literal"/> </wsdl:fault> <wsdl:fault name="WFNotAuthorizedException"> <soap:fault name="WFNotAuthorizedException" use="literal"/> </wsdl:fault> <wsdl:fault name="WFSuspendedException"> <soap:fault name="WFSuspendedException" use="literal"/> </wsdl:fault> <wsdl:fault name="WFConnectivityException"> <soap:fault name="WFConnectivityException" use="literal"/> </wsdl:fault> <wsdl:fault name="WFAlreadyKilledException"> <soap:fault name="WFAlreadyKilledException" use="literal"/> </wsdl:fault> </wsdl:operation> <wsdl:operation name="getRunningJob"> <soap:operation soapAction="" style="rpc"/> <wsdl:input name="getRunningJob">

```
 <soap:body namespace="http://ws.activator.ov.hp.com/" use="literal"/>
    </wsdl:input>
    <wsdl:output name="getRunningJobResponse">
     <soap:body namespace="http://ws.activator.ov.hp.com/" use="literal"/>
    </wsdl:output>
    <wsdl:fault name="MalformedURLException">
     <soap:fault name="MalformedURLException" use="literal"/>
    </wsdl:fault>
    <wsdl:fault name="WFDBException">
     <soap:fault name="WFDBException" use="literal"/>
    </wsdl:fault>
    <wsdl:fault name="AuthException">
     <soap:fault name="AuthException" use="literal"/>
    </wsdl:fault>
    <wsdl:fault name="WFNoSuchJobException">
     <soap:fault name="WFNoSuchJobException" use="literal"/>
    </wsdl:fault>
    <wsdl:fault name="NotBoundException">
     <soap:fault name="NotBoundException" use="literal"/>
    </wsdl:fault>
    <wsdl:fault name="WFNotAuthorizedException">
     <soap:fault name="WFNotAuthorizedException" use="literal"/>
    </wsdl:fault>
    <wsdl:fault name="WFConnectivityException">
     <soap:fault name="WFConnectivityException" use="literal"/>
    </wsdl:fault>
   </wsdl:operation>
...
...
 </wsdl:binding>
  <wsdl:service name="WFManagerWSService">
   <wsdl:port binding="tns:WFManagerWSServiceSoapBinding" name="WFManagerPort">
    <soap:address location="http://localhost:8080/mwfmsoap/WFManagerService"/>
   </wsdl:port>
 </wsdl:service>
</wsdl:definitions>
```
The wsdl definition for UCA Automation

<?xml version="1.0" encoding="UTF-8"?>

<!-- Published by JAX-WS RI at http://jax-ws.dev.java.net. RI's version is JAX-WS RI 2.2.8 svnrevision#13980. -->

<!-- Generated by JAX-WS RI at http://jax-ws.dev.java.net. RI's version is JAX-WS RI 2.2.8 svnrevision#13980. -->

<definitions xmlns:wsu="http://docs.oasis-open.org/wss/2004/01/oasis-200401-wss-wssecurityutility-1.0.xsd" xmlns:wsp="http://www.w3.org/ns/ws-policy"

xmlns:wsp1\_2="http://schemas.xmlsoap.org/ws/2004/09/policy"

xmlns:wsam="http://www.w3.org/2007/05/addressing/metadata" xmlns:soap="http://schemas.xmlsoap.org/wsdl/soap/" xmlns:tns="http://ws.ucaautomation.hp.com/" xmlns:xsd="http://www.w3.org/2001/XMLSchema" xmlns="http://schemas.xmlsoap.org/wsdl/" name="UCAServiceImplService" targetNamespace="http://ws.ucaautomation.hp.com/"> <types> <xsd:schema> <xsd:import namespace="http://types.ws.ucaautomation.hp.com/" schemaLocation="http://15.154.113.175:8888/UCA\_Automation\_Foundation\_UCA-V2.1-1A-UCAAutomation/UCAService?xsd=1"/> </xsd:schema> </types> <message name="terminate"> <part name="parameters" element="ns1:terminate" xmlns:ns1="http://types.ws.ucaautomation.hp.com/"/> </message> <message name="terminateResponse"> <part name="parameters" element="ns2:terminateResponse" xmlns:ns2="http://types.ws.ucaautomation.hp.com/"/> </message> <message name="UCAServiceException"> <part name="fault" element="ns3:UCAServiceException" xmlns:ns3="http://types.ws.ucaautomation.hp.com/"/> </message> <message name="synchResponse"> <part name="parameters" element="ns4:synchResponse" xmlns:ns4="http://types.ws.ucaautomation.hp.com/"/> </message> <message name="synchResponseResponse"> <part name="parameters" element="ns5:synchResponseResponse" xmlns:ns5="http://types.ws.ucaautomation.hp.com/"/> </message> <message name="initiate"> <part name="parameters" element="ns6:initiate" xmlns:ns6="http://types.ws.ucaautomation.hp.com/"/> </message> <message name="initiateResponse"> <part name="parameters" element="ns7:initiateResponse" xmlns:ns7="http://types.ws.ucaautomation.hp.com/"/> </message> <portType name="UCAService"> <operation name="terminate"> <input message="tns:terminate" wsam:Action="http://ws.ucaautomation.hp.com/UCAService/terminateRequest"/> <output message="tns:terminateResponse" wsam:Action="http://ws.ucaautomation.hp.com/UCAService/terminateResponse"/> <fault name="UCAServiceException" message="tns:UCAServiceException" wsam:Action="http://ws.ucaautomation.hp.com/UCAService/terminate/Fault/UCAServiceException"/> </operation> <operation name="synchResponse">

```
<input message="tns:synchResponse" 
wsam:Action="http://ws.ucaautomation.hp.com/UCAService/synchResponseRequest"/>
                         <output message="tns:synchResponseResponse" 
wsam:Action="http://ws.ucaautomation.hp.com/UCAService/synchResponseResponse"/>
                         <fault name="UCAServiceException" message="tns:UCAServiceException" 
wsam:Action="http://ws.ucaautomation.hp.com/UCAService/synchResponse/Fault/UCAServiceExcept
ion"/>
                 </operation>
                 <operation name="initiate">
                         <input message="tns:initiate" 
wsam:Action="http://ws.ucaautomation.hp.com/UCAService/initiateRequest"/>
                         <output message="tns:initiateResponse" 
wsam:Action="http://ws.ucaautomation.hp.com/UCAService/initiateResponse"/>
                         <fault name="UCAServiceException" message="tns:UCAServiceException" 
wsam:Action="http://ws.ucaautomation.hp.com/UCAService/initiate/Fault/UCAServiceException"/>
                </operation>
        </portType>
        <binding name="UCAServicePortBinding" type="tns:UCAService">
                <soap:binding style="document" 
transport="http://schemas.xmlsoap.org/soap/http"/>
                 <operation name="terminate">
                         <soap:operation soapAction=""/>
                         <input>
                                 <soap:body use="literal"/>
                         </input>
                         <output>
                                 <soap:body use="literal"/>
                         </output>
                         <fault name="UCAServiceException">
                                 <soap:fault name="UCAServiceException" use="literal"/>
                         </fault>
                 </operation>
                 <operation name="synchResponse">
                         <soap:operation soapAction=""/>
                         <input>
                                 <soap:body use="literal"/>
                         </input>
                         <output>
                                 <soap:body use="literal"/>
                         </output>
                         <fault name="UCAServiceException">
                                 <soap:fault name="UCAServiceException" use="literal"/>
                         </fault>
                 </operation>
                 <operation name="initiate">
                         <soap:operation soapAction=""/>
                         <input>
                                 <soap:body use="literal"/>
                         </input>
                         <output>
```
<soap:body use="literal"/> </output> <fault name="UCAServiceException"> <soap:fault name="UCAServiceException" use="literal"/> </fault> </operation> </binding> <service name="UCAServiceImplService"> <port name="UCAServicePort" binding="tns:UCAServicePortBinding"> <soap:address location="http://15.154.113.175:8888/UCA\_Automation\_Foundation\_UCA-V2.1-1A-UCAAutomation/UCAService"/> </port> </service> </definitions>